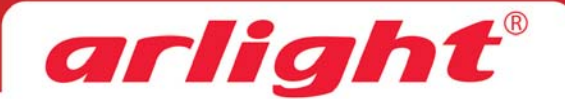

# Редактор адресов RA-DMX-ID-WS2821

# 1. Основные сведения

1.1. RA-DMX-ID-WS2821 - редактор, основными функциями которого является запись и проверка адресов в микросхемах WS2821 - драйверов для RGB светодиодов, управляемых по протоколу DMX.

1.2. Цветной LCD дисплей и удобное меню способствуют быстрому и удобному выполнению всех операций.

1.3. Удобные тесты позволяют в

автоматическом и ручном режимах

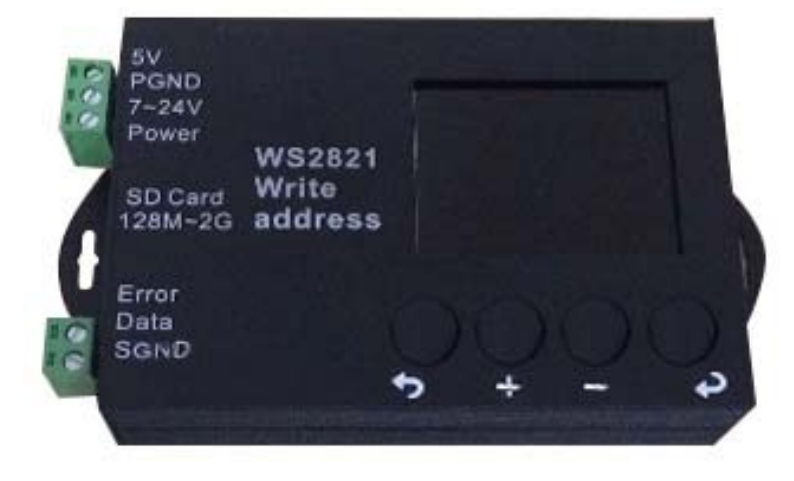

проверить результаты редактирования адресов и убедиться в работоспособности микросхем. 1.4. Надежная работа систем на основе микросхем WS2821, обусловленная тем, что сигнал управления DMX подается на все микросхемы одновременно и, в отличие от микросхем с управлением SPI, выход из строя одной микросхемы не влечет за собой отказ всей последующей цепи.

1.5. Возможность обновления встроенного ПО с SD карты.

#### 2. Основные технические характеристики

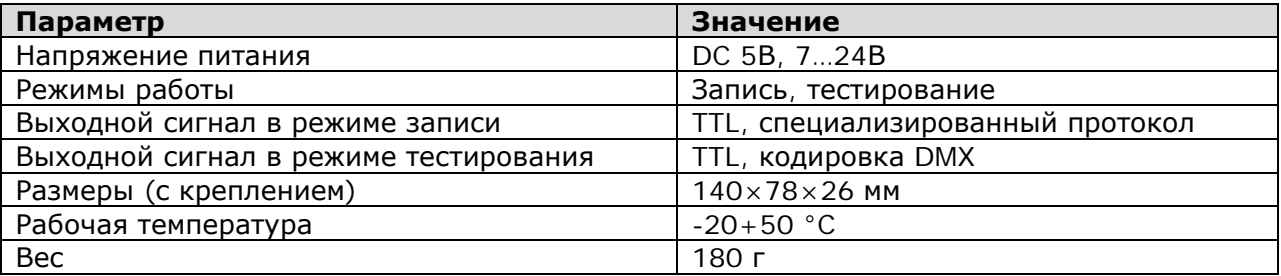

# 3. Схема подключения

Редактор адресов работает в двух режимах - режим записи адресов и режим тестирования. Схемы подключения в этих режимах различаются.

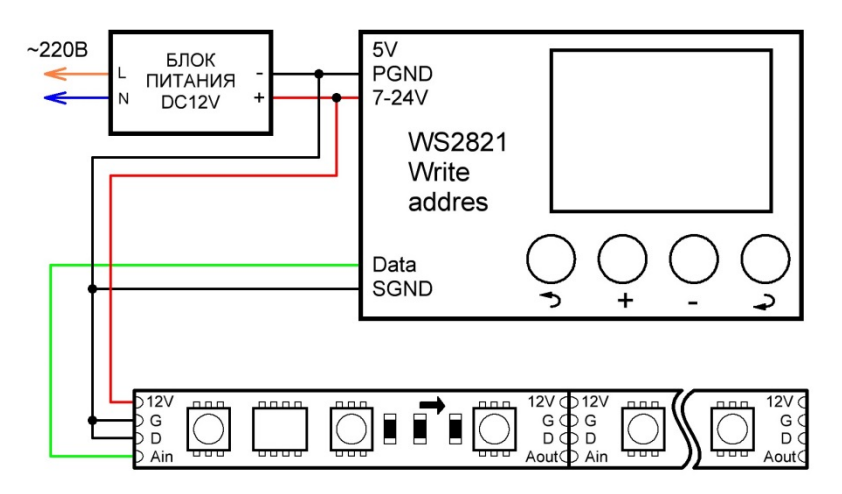

Схема 1. Подключение в режиме записи

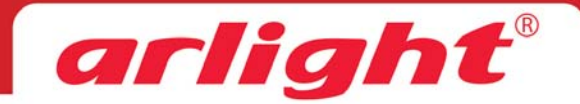

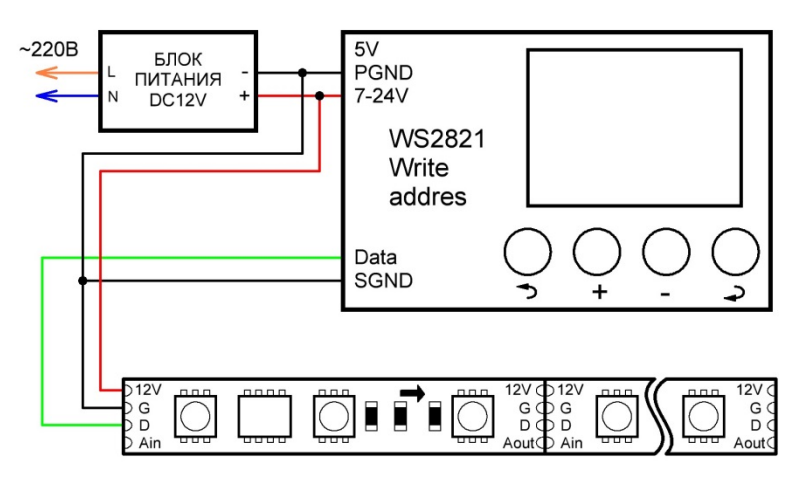

Схема 2. Подключение в режиме тестирования

# **4. Управление редактором**

Редактор имеет 4 кнопки управления

- Возврат
- Перемещение по меню вверх / увеличение значения
- Перемещение по меню вниз / уменьшение значения
- Ввод

Всё управление редактором осуществляется посредством меню, в котором доступно 5 основных пунктов.

- 1. **Address By Pixel** установка адреса по пикселям, один пиксель использует 3 DMX адреса (DMX канала)
	- **Begin Pixel**  номер пикселя, который будет присвоен первой микросхеме в цепочке. Например, если установить Begin Pixel=2, то у первой микросхемы цветам красному (R), зеленомe (G)и синему (B) будут назначены адреса 4, 5 и 6.
	- **Adjoin IC Pixels NO.** количество пропускаемых пикселей. Если установить Adjoin IC Pixels NO.=1, после каждого пикселя будут пропускаться по 3 адреса. Например, IC1- 1/2/3, IC2-7/8/9, IC3-13/14/15... Если установить Adjoin IC Pixels NO.=2, то будет пропускаться по 6 адресов (2 пикселя) и т.д.
	- **Confirm Writing**  запись. После удачной записи все светодиоды должны засветиться белым цветом.
- 2. **Address By Channel** установка адреса по DMX каналам (DMX адресам)
	- **DMX512 Begin Channel** начальный DMX адрес (номер канала) адрес, который будет назначен цвету R первой микросхемы, например, если установить DMX512 Begin Channel=2, то у первой микросхемы будут установлены адреса R-2, G-3, B-4.
	- **Adjoin IC Channel NO.** количество пропускаемых DMX адресов (номеров каналов). Если установить Adjoin IC Channel NO.=1, после каждого DMX адреса будет пропускаться по одному адресу, например, R-1, G-3, B-5
	- **Confirm Writing** запись. После удачной записи все светодиоды должны засветиться белым цветом.
- 3. **Address Testing** проверка по адресам
	- **Automatic Test Address** автоматически по очереди включает на полную яркость каждый DMX канал, начиная с 1-го со скоростью примерно 4 адреса в секунду. (R-G-B первый пиксел, R-G-B второй пиксел…)
	- **Manual Test Address** проверка в ручном режиме по нажатию кнопок +/-, по очереди включает на полную яркость каждый DMX канал, начиная с 1-го. На дисплее отображается номер включенного канала.

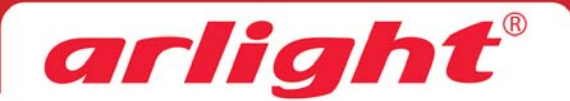

- 4. **Program Testing** проверка выполнения тестовых программ
	- **Single Color Jump** программа выполняет переключение цветов одновременно по всем пикселям в порядке R-G-B-W-OFF
	- **Seven Color Fade** плавное нарастание с последующим выключение 7 цветов одновременно по всем пикселям
	- **Seven Color Elapse** «Бегущая волна» 7 цветов
	- **Seven Color Meteor** программа «Метеор»
- 5. **Connection Instruction** отображение на экране инструкции по подключению

#### **5. Последовательность записи**

5.1. Выполните подключения согласно схеме 1.

5.2. Проверьте, что все соединения выполнены правильно, отсутствуют замыкания и полярность подключений соблюдена.

5.3. Включите питание. Если питание ленты и контроллера осуществляется от разных блоков питания, подайте напряжение вначале на ленту, а затем на контроллер. На дисплее появится логотип, а затем основное меню программы.

5.4. Выберите в меню необходимый режим записи и требуемые параметры (см. раздел «Управление»).

Редактор адресов имеет два режима записи – запись с адресацией по пикселям и запись с адресацией по DMX каналам. Один пиксель состоит из светодиодов трех цветов и занимает три DMX канала. Распределение DMX каналов при различных установках показаны на диаграммах.

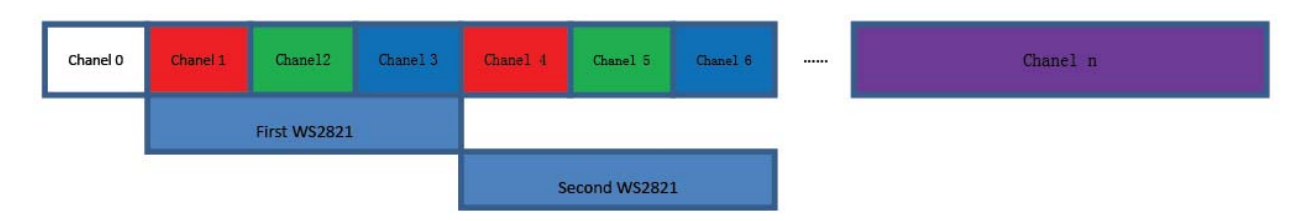

**Диаграмма 1. Режим - Address By Pixel, установки - Begin Pixel=1, Adjoin IC Pixels NO.=0** 

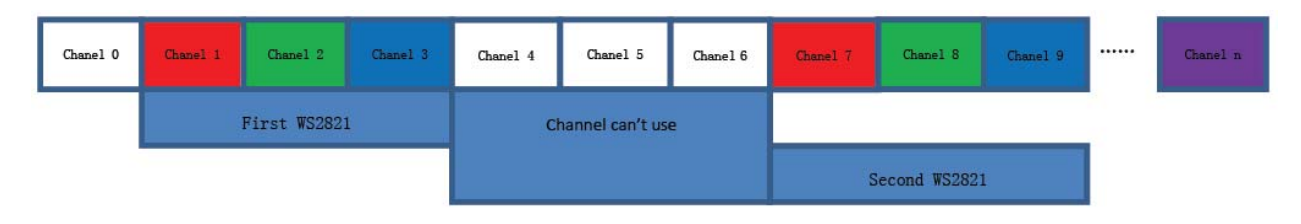

**Диаграмма 2. Режим - Address By Pixel, установки - Begin Pixel=1, Adjoin IC Pixels NO.=1** 

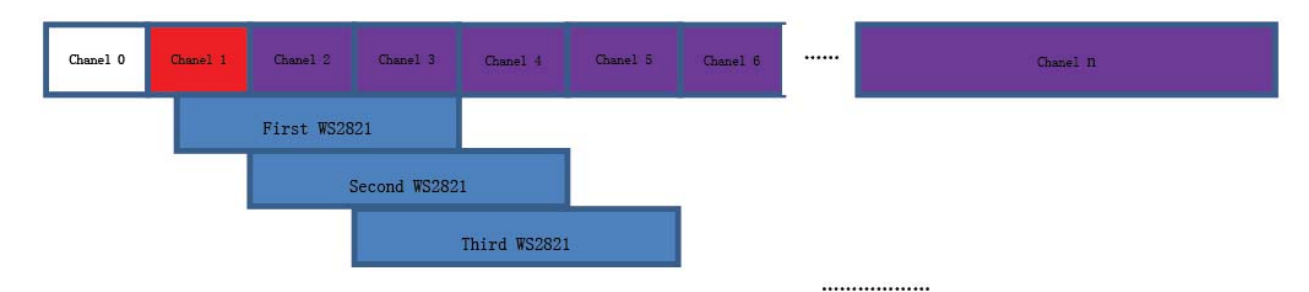

**Диаграмма 3. Режим - Address By Channel, установки - DMX512 Begin Channel =1, Adjoin IC Channel NO.=0** 

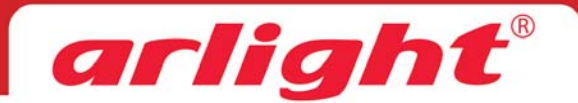

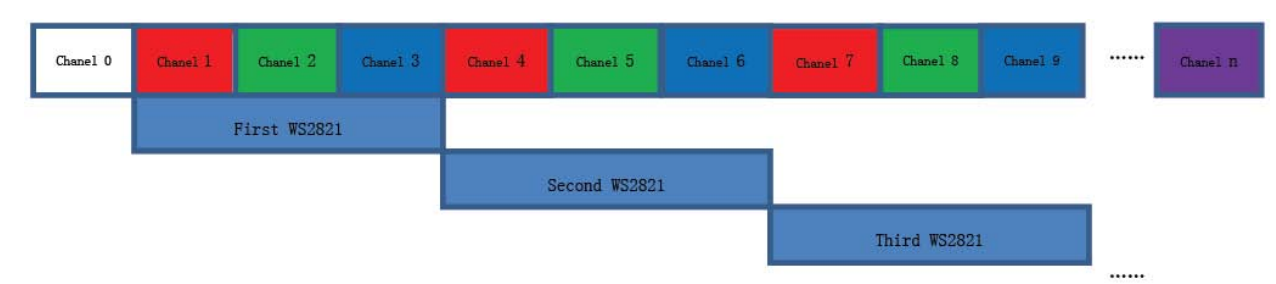

**Диаграмма 4. Режим - Address By Channel, установки - DMX512 Begin Channel =1, Adjoin IC Channel NO.=2** 

Обратите внимание, что режим записи Begin Pixel=1 / Adjoin IC Pixels NO.=0 (диаграмма 1) и режим DMX512 Begin Channel=1 / Adjoin IC Channel NO.=2 (диаграмма 4) полностью идентичны. По умолчанию параметры установлены таким образом, что все каналы будут распределены по пикселям последовательно начиная с первого и без пропуска адресов.

5.5. После окончания всех настроек параметров записи выберите пункт **Confirm Writing.** Если запись прошла успешно и все пиксели исправны, все светодиоды должны засветиться белым цветом.

5.6. Выключите питание редактора и ленты.

5.7. Включите питание и проведите тестирование, чтобы убедиться в правильности полученного результата.

#### *Внимание:*

*Изменения адресов после записи вступают в силу после выключения и последующего включения питания ленты.* 

### **6. Последовательность тестирования**

6.1. Выполните подключения согласно схеме 2.

6.2. Проверьте, что все соединения выполнены правильно, отсутствуют замыкания и полярность подключений соблюдена.

6.3. Включите питание. Если питание ленты и контроллера осуществляется от разных блоков питания, подайте напряжение вначале на ленту, а затем на контроллер. На дисплее появится логотип, а затем основное меню программы.

6.4. Выберите в меню необходимый режим тестирования **Address Testing** или **Program Testing ,**  и произведите проверку правильности работы ленты (см. раздел «Управление»).

# **7. Обязательные требования и рекомендации по эксплуатации**

7.1. Соблюдайте полярность при подключении оборудования.

7.2. Не допускайте установки оборудования вблизи нагревательных приборов. Температура устройства во время работы не должна превышать +50°C.

7.3. Перед включением убедитесь, что схема собрана правильно, соединения выполнены надежно, замыкания отсутствуют. В случае замыкания выхода возможен отказ оборудования. Подобный дефект не рассматривается как гарантийный случай.

7.4. Не используйте изделие в помещениях с повышенной влажностью, а также в помещениях с повышенным содержанием химически активных веществ. Не допускайте попадание воды на корпус устройства.

# **8. Требования безопасности**

8.1. Конструкция редактора удовлетворяет требованиям электро- и пожарной безопасности по ГОСТ 12.2.007.0-75.

8.2. Монтаж оборудования должен выполняться квалифицированным специалистом с соблюдением всех требований техники безопасности.

8.3. Внимательно изучите данное руководство и неукоснительно следуйте всем рекомендациям.

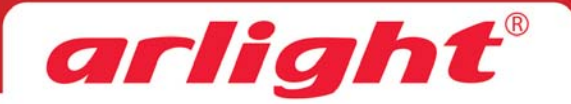

8.4. Перед монтажом убедитесь, что все элементы системы обесточены.

8.5. Если при включении изделие не заработало должным образом, не пытайтесь устранить причину самостоятельно. Не разбирайте изделие. Обесточьте устройство, свяжитесь с представителем торгового предприятия и доставьте ему неисправное изделие.